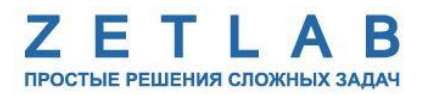

# **МНОГОКАНАЛЬНЫЙ РЕГИСТРАТОР СТРУННЫХ ДАТЧИКОВ**

---------

# **ZET 7082-20**

# **РУКОВОДСТВО ПО ЭКСПЛУАТАЦИИ ЭТМС.421425.001-82 РЭ**

*ООО «ЭТМС»*

## Оглавление

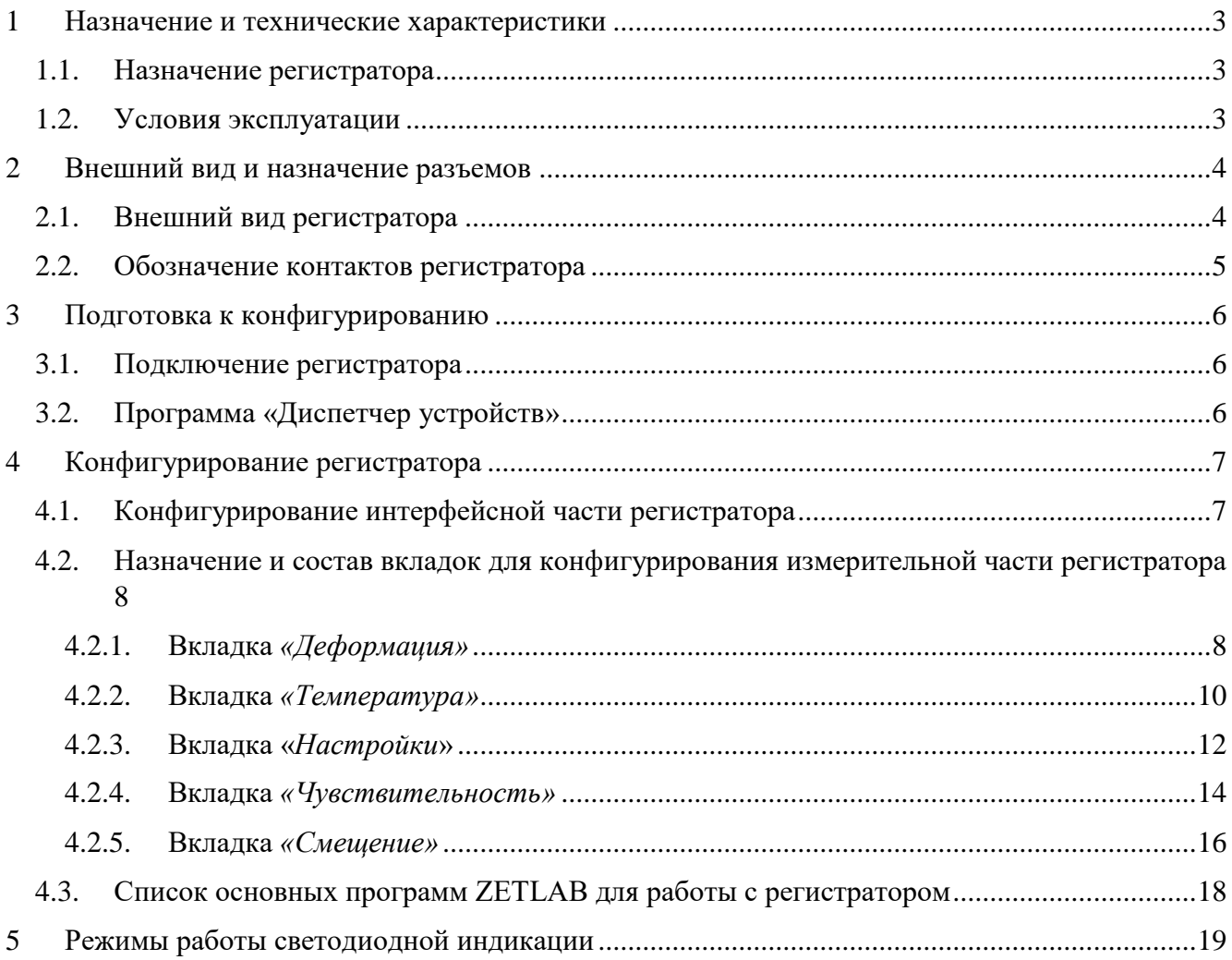

## <span id="page-2-0"></span>**1 Назначение и технические характеристики**

#### <span id="page-2-1"></span>**1.1. Назначение регистратора**

Многоканальный регистратор струнных датчиков (регистратор) ZET 7082-20 предназначен для измерения деформации стальных, железобетонных, каменных или деревянных конструкций. Регистратор имеет 20 измерительных каналов, что позволяет подключать к нему до 20 внешних первичных преобразователей (ПП) – струнных датчиков деформации. Первичные преобразователи монтируются на объекте измерений и подключается к регистратору, который осуществляет преобразование сигналов с первичного преобразователя.

Основной областью применения регистраторов совместно со струнными датчиками является длительный мониторинг и измерение деформации и напряжения в сваях, подпорных стенках, распорках, балках, колоннах, двутаврах объектов различного функционального назначения (зданий, туннелей, мостов, плотин, насыпей). Также параллельно с деформацией производится измерение температуры окружающей среды.

### <span id="page-2-2"></span>**1.2. Условия эксплуатации**

Условия эксплуатации регистратора представлены в [Табл. 1.1.](#page-2-3)

#### <span id="page-2-3"></span>*Табл. 1.1 Условия эксплуатации регистратора*

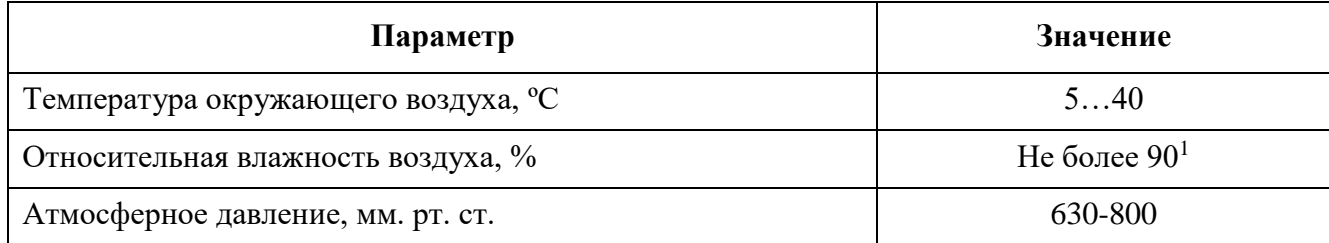

<u>.</u>

<sup>&</sup>lt;sup>1</sup> при температуре воздуха 25 °С без конденсации влаги.

## <span id="page-3-0"></span>**2 Внешний вид и назначение разъемов**

## <span id="page-3-1"></span>**2.1. Внешний вид регистратора**

На [Рис.](#page-3-2) 2.1 представлен внешний вид регистратора ZET 7082-20. На нижней грани регистратора имеется крепежные элементы, позволяющий производить его установку на DIN-рейку.

<span id="page-3-2"></span>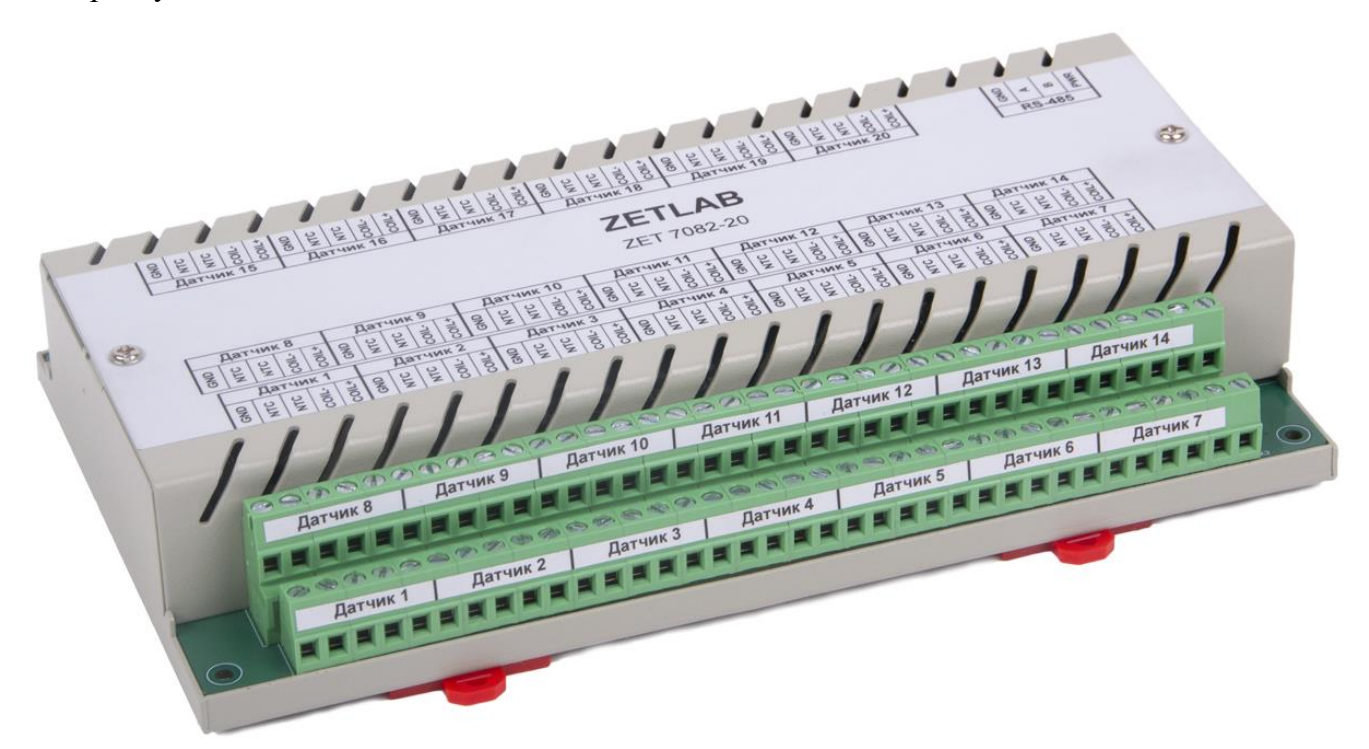

*Рис. 2.1 Внешний регистратора ZET 7082-20*

## <span id="page-4-0"></span>**2.2. Обозначение контактов регистратора**

Регистратор ZET 7082-20 имеет две группы клемм. Группа из 4-х клемм с маркировкой «RS-485» предназначена для подключения регистратора к измерительной линии. Группы из 5-и клемм с маркировкой «Датчик 1» - «Датчик 20» предназначены для подключения к регистратору 20 струнных датчиков деформации.

На [Рис.](#page-4-1) 2.2 отображена маркировка клемм регистратора ZET 7082-20.

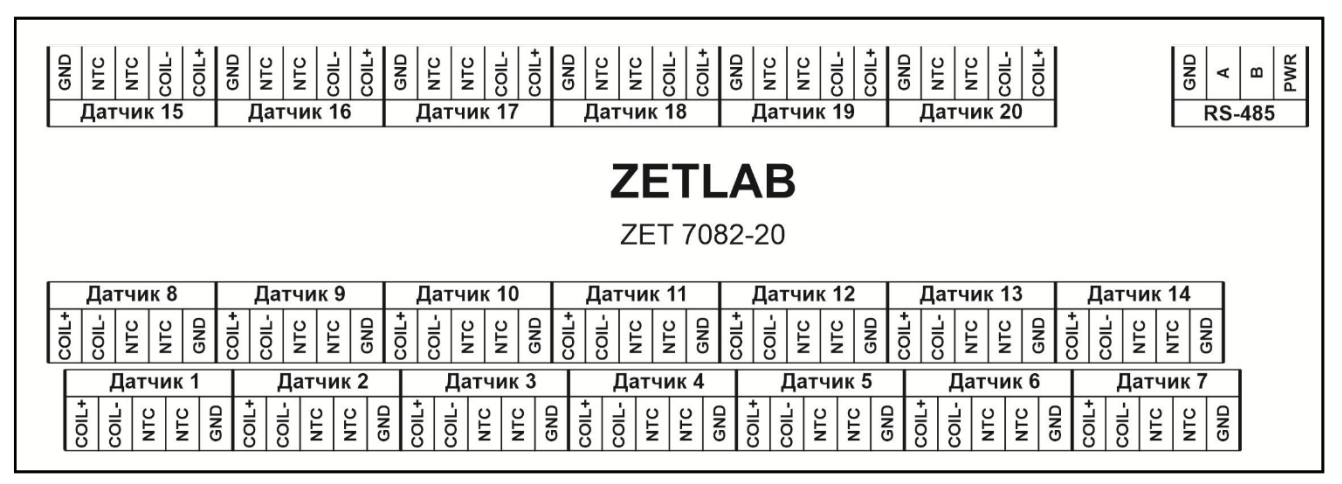

*Рис. 2.2 Маркировка клемм ZET 7082-20*

<span id="page-4-1"></span>В [Табл. 2.1](#page-4-2) приведено обозначение клемм «Датчик 1» - «Датчик 20» регистратора ZET 7082-20, предназначенных для подключения к регистратору струнных датчиков деформации.

<span id="page-4-2"></span>*Табл. 2.1 Назначение клемм регистратора для подключения струнного датчика деформации*

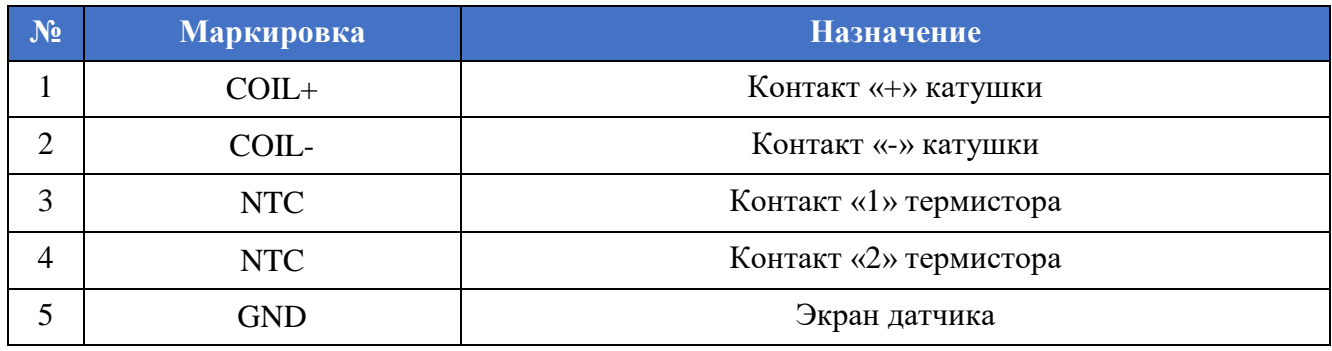

В [Табл. 2.2](#page-4-3) приведено обозначение клемм «RS-485» регистратора ZET 7082-20, предназначенных для подключения регистратора к измерительной линии RS-485.

<span id="page-4-3"></span>*Табл. 2.2 Назначение клемм регистратора для подключения к измерительной линии*

| N <sub>2</sub> | <b>Маркировка</b> | <b>Назначение</b>          |
|----------------|-------------------|----------------------------|
|                | <b>PWR</b>        | Питание «+24 В»            |
|                |                   | RS-485 линия В или «DATA-» |
|                |                   | RS-485 линия А или «DATA+» |
|                | GND.              | Питание «GND»              |

## <span id="page-5-0"></span>**3 Подготовка к конфигурированию**

### <span id="page-5-1"></span>**3.1. Подключение регистратора**

Перед началом работы с регистратором его следует подключить к компьютеру с использованием преобразователя интерфейса см. [Табл. 3.1.](#page-5-3)

*Примечание: необходимо чтобы преобразователь интерфейса был сконфигурирован в режим, обеспечивающий работу с регистратором (см. «Руководство по конфигурированию ZET7070», «Руководство по конфигурированию ZET7076»).*

<span id="page-5-3"></span>*Табл. 3.1 Подключение регистратора к преобразователям интерфейса*

| Тип регистратора | Преобразователь<br>интерфейса | Порт на компьютере |
|------------------|-------------------------------|--------------------|
| ZET 7082-20      | <b>ZET7070</b>                | USB 2.0            |
|                  | <b>ZET7076</b>                | Ethernet           |

На компьютере, при помощи которого будет производиться конфигурирование регистратора, должна быть установлена операционная система Windows, а также установлено и запущено программное обеспечение ZETLAB.

#### <span id="page-5-2"></span>**3.2. Программа «Диспетчер устройств»**

Конфигурирование регистратора производится в программе «Диспетчер устройств», которая располагается в меню «Сервисные» на панели ZETLAB [\(Рис. 3.1\)](#page-5-4).

<span id="page-5-4"></span>*Рис. 3.1 Панель ZETLAB*

В левой части окна располагается дерево иерархии устройств, подключенных к ПК. Верхний уровень иерархии составляют преобразователи интерфейса и устройства, подключаемые непосредственно к ПК. Во втором уровне иерархии отображаются цифровые датчики, подключенные к выбранному преобразователю интерфейса.

Если выбран режим подробного отображения, то в правой части окна отображаются основные параметры измерительных каналов в виде таблицы.

Выбор цифрового датчика, подлежащего конфигурированию, осуществляется двойным кликом левой кнопкой мыши по его наименованию. (Для более подробного ознакомления см. «Программное обеспечение ZETLAB. Руководство пользователя»).

## <span id="page-6-0"></span>**4 Конфигурирование регистратора**

*Внимание! Производитель оставляет за собой право на изменение версии программного обеспечения регистратора. Порядок обновления регистратора до текущей версии программного обеспечения описан в документе «РО\_Сервисная работа с ZET7ххх.pdf», расположенном по директории [https://file.zetlab.com/Document/.](https://file.zetlab.com/Document/)*

#### <span id="page-6-1"></span>**4.1. Конфигурирование интерфейсной части регистратора**

Конфигурирование интерфейсной части проводится в соответствии с методикой, приведенной в документе «Конфигурирование интерфейсной части цифровых датчиков серии ZET7ххх».

Следует обратить особое внимание, что во вкладках «Информация» в поле «Адрес (node) от 2 до 63», каждого цифрового датчика, должен устанавливаться уникальный адрес устройства в измерительной цепи. Обязательным условием исправной работы измерительной цепи является наличие разных адресов у всех устройств, входящих в состав данной цепи. Адреса устройств следует устанавливать в диапазоне от 3 до 63.

# <span id="page-7-0"></span>**4.2. Назначение и состав вкладок для конфигурирования измерительной части регистратора**

## <span id="page-7-1"></span>4.2.1.Вкладка *«Деформация»*

Вкладка «Деформация» содержит информацию о параметрах, приведенных в [Табл. 4.1.](#page-7-2)

<span id="page-7-2"></span>*Табл. 4.1 Параметры вкладки «Деформация»*

| Параметр                                       | Возможность<br>изменения | Допустимые<br>значения                                    | Описание                                                                                                    |
|------------------------------------------------|--------------------------|-----------------------------------------------------------|----------------------------------------------------------------------------------------------------|
| Текущее<br>измеренное<br>значение,<br>ед. изм. |                          | В пределах<br>диапазона<br>измерений                      | Отображает измеренное значение на<br>канале, зафиксированное на момент<br>открытия вкладки.                             |
| Частота<br>обновления<br>данных, Гц            |                          |                                                           | Соответствует текущей частоте<br>обновления данных.                                                                     |
| Единица<br>измерения                           |                          |                                                           | Соответствует текущей единице<br>измерений, установленной для<br>параметра «Единица измерения»,<br>вкладки «Настройки». |
| Наименование<br>датчика                        | Да                       | Любая<br>последовательн<br>ость символов<br>(не более 32) | Назначается произвольно.                                                                                                |
| Минимальное<br>значение,<br>ед. изм.           |                          |                                                           | В ячейке отображается минимально<br>возможное значение, которое может<br>быть измерено регистратором.                   |
| Максимальное<br>значение,<br>ед. изм.          |                          |                                                           | В ячейке отображается максимально<br>возможное значение, которое может<br>быть измерено регистратором.                  |
| Опорное<br>значение для<br>расчета, дБ         |                          |                                                           | Отображается опорное значение<br>необходимое для пересчета<br>измеренного значения в дБ.                                |
| Чувстви-<br>тельность<br>В/ед. изм.            |                          |                                                           | Отображается значение<br>чувствительности.                                                                              |
| Порог чувстви-<br>тельности,<br>ед. изм.       |                          |                                                           | Параметр указывает на точность<br>измерений.                                                                            |

На [Рис.](#page-8-0) 4.1 приведен пример вкладки «Деформация».

| 2_Температур                                |                              | 3_Деформация                      |              | 3_Температур |              |           | 4 Деформация             | 4_Температур |  |
|---------------------------------------------|------------------------------|-----------------------------------|--------------|--------------|--------------|-----------|--------------------------|--------------|--|
| 5 Деформация                                |                              | 5 Температур                      |              | 6 Деформация |              |           | 6_Температур             | 7 Деформация |  |
|                                             | 7_Температур<br>10 Деформаци |                                   | 8 Деформация | 8_Температур |              |           | 9 Деформация             | 9_Температур |  |
|                                             |                              |                                   | 10_Температу | 11 Деформаци |              |           | 11_Температу             | 12 Деформаци |  |
| 12_Температу                                |                              | 13_Деформаци                      |              | 13_Температу |              |           | 14_Деформаци             | 14_Температу |  |
| 15 Деформаци                                |                              |                                   | 15_Температу |              |              |           | 16 Деформаци             | 16_Температу |  |
| 17_Деформаци                                |                              |                                   | 17_Температу |              |              |           | 18_Деформаци             | 18_Температу |  |
| Настройки                                   |                              | Чувствительн                      |              | RS-485       |              | АЦП 1     | АЦП 2                    | Диагностика  |  |
| 19 Деформаци                                |                              |                                   | 19_Температу |              | 20 Деформаци |           | 20_Температу             | Смещение     |  |
| Общие                                       |                              | Информация                        |              | 1_Деформация |              |           | 1_Температур             | 2_Деформация |  |
| Единица измерения:<br>Наименование датчика: |                              | Минимальное значение, ед. изм.:   |              |              |              | Гц<br>0.1 | ZET7082ch20_Деформация_1 |              |  |
|                                             |                              | Максимальное значение, ед. изм.:  |              |              |              | 1200      |                          |              |  |
|                                             |                              | Опорное значение для расчёта, дБ: |              |              |              | 0         |                          |              |  |
|                                             |                              | Чувствительность, В/ед.изм.:      |              |              |              | $\Omega$  |                          |              |  |
|                                             |                              | Порог чувствительности, ед. изм.: |              |              |              | 0.1       |                          |              |  |
|                                             |                              |                                   |              |              |              |           |                          |              |  |

<span id="page-8-0"></span>*Рис. 4.1 Вкладка «Деформация»*

## <span id="page-9-0"></span>4.2.2.Вкладка *«Температура»*

Вкладка «Температура» содержит информацию о параметрах, приведенных в [Табл. 4.2.](#page-9-1)

| Параметр       | Возможность<br>изменения | Допустимые<br>значения | Описание                          |
|----------------|--------------------------|------------------------|-----------------------------------|
| Текущее        |                          | В пределах             | Отображает измеренное значение на |
| измеренное     |                          | диапазона              | канале, зафиксированное на момент |
| значение,      |                          | измерений              | открытия вкладки.                 |
| ед. изм.       |                          |                        |                                   |
| Частота        |                          |                        | Соответствует текущей частоте     |
| обновления     |                          |                        | обновления данных.                |
| данных, Гц     |                          |                        |                                   |
|                |                          |                        | Соответствует текущей единице     |
| Единица        |                          |                        | измерений, установленной для      |
| измерения      |                          |                        | параметра «Единица измерения»,    |
|                |                          |                        | вкладки «Настройки».              |
|                |                          | Любая                  |                                   |
| Наименование   |                          | последовательн         |                                   |
| датчика        | Дa                       | ость символов          | Назначается произвольно.          |
|                |                          | (не более 32)          |                                   |
| Минимальное    |                          |                        | В ячейке отображается минимально  |
| значение,      |                          |                        | возможное значение, которое может |
| ед. изм.       |                          |                        | быть измерено регистратором.      |
| Максимальное   |                          |                        | В ячейке отображается максимально |
| значение,      |                          |                        | возможное значение, которое может |
| ед. изм.       |                          |                        | быть измерено регистратором.      |
| Опорное        |                          |                        | Отображается опорное значение     |
| значение для   |                          |                        | необходимое для пересчета         |
| расчета, дБ    |                          |                        | измеренного значения в дБ.        |
| Чувстви-       |                          |                        |                                   |
| тельность      |                          |                        | Отображается значение             |
| В/ед. изм.     |                          |                        | чувствительности.                 |
| Порог чувстви- |                          |                        |                                   |
| тельности,     |                          |                        | Параметр указывает на точность    |
| ед. изм.       |                          |                        | измерений.                        |

<span id="page-9-1"></span>*Табл. 4.2 Параметры вкладки «Температура»*

На [Рис. 4.2](#page-10-0) приведен пример вкладки «Температура».

| 2_Температур                                | 3_Деформация                      |              | 3_Температур |   |                                                                                                    | 4 Деформация | 4_Температур |  |
|---------------------------------------------|-----------------------------------|--------------|--------------|---|----------------------------------------------------------------------------------------------------|--------------|--------------|--|
| 5 Деформация                                | 5_Температур                      |              | 6_Деформация |   |                                                                                                    | 6_Температур | 7 Деформация |  |
| 7_Температур                                | 8 Деформация                      |              | 8_Температур |   |                                                                                                    | 9 Деформация | 9_Температур |  |
| 10_Деформаци                                | 10_Температу                      |              | 11 Деформаци |   |                                                                                                    | 11_Температу | 12 Деформаци |  |
| 12_Температу                                | 13_Деформаци                      |              | 13_Температу |   |                                                                                                    | 14_Деформаци | 14_Температу |  |
| 15 Деформаци                                |                                   | 15_Температу |              |   |                                                                                                    |              |              |  |
| 17 Деформаци                                |                                   | 17_Температу |              |   |                                                                                                    |              |              |  |
| Настройки                                   | Чувствительн                      |              | RS-485       |   | 16 Деформаци<br>16_Температу<br>18 Деформаци<br>18_Температу<br>АЦП 1<br>АЦП 2<br>Диагностика<br>20 Деформаци<br>20_Температу<br>Смещение<br>1_Температур<br>2_Деформация<br>24.7461<br>1<br>$^{\circ}$ C<br>ZET7082ch20_Температура_1 |              |              |  |
| 19 Деформаци                                | 19_Температу                      |              |              |   |                                                                                                    |              |              |  |
| Общие                                       | Информация                        |              | 1_Деформация |   |                                                                                                    |              |              |  |
| Единица измерения:<br>Наименование датчика: | Минимальное значение, ед. изм.:   |              |              |   | 0.1                                                                                                    |              |              |  |
|                                             | Максимальное значение, ед. изм.:  |              |              |   | 150                                                                                                    |              |              |  |
|                                             | Опорное значение для расчёта, дБ: |              |              | 0 |                                                                                                    |              |              |  |
|                                             | Чувствительность, В/ед.изм.:      |              |              | 0 |                                                                                                    |              |              |  |
|                                             |                                   |              |              |   | 0.1                                                                                                    |              |              |  |
|                                             | Порог чувствительности, ед. изм.: |              |              |   |                                                                                                    |              |              |  |

<span id="page-10-0"></span>*Рис. 4.2 Вкладка «Температура»*

## <span id="page-11-0"></span>4.2.3.Вкладка «*Настройки*»

Вкладка «Настройки» содержит информацию о параметрах, приведенных в [Табл. 4.3.](#page-11-1)

|                                          | Возможность | Допустимые                                 |                                                                                                    |
|------------------------------------------|-------------|--------------------------------------------|----------------------------------------------------------------------------------------------------|
| Параметр                                 | изменения   | значения                                   | Описание                                                                                                    |
| Частота<br>обновления<br>данных, Гц      | Her         | 1                                          | Частота, с которой<br>регистратор<br>будет<br>выдавать данные.                                                                                                    |
| Измеряемая<br>физическая<br>величина     | Да          | Частота<br>Деформация<br>Напряжение<br>НДС | Параметр «Частота» выбирают в случае, когда<br>требуется контролировать частоту колебания<br>струнного датчика.<br>Параметр «Деформация» выбирают в случае,<br>требуется<br>контролировать<br>когда<br>относительную деформацию.<br>Параметр «Напряжение НДС» выбирают для<br>случаев, когда необходимо контролировать<br>напряженность.                           |
| Единица<br>измерений                     | Her         | Гц<br>MKM/M<br>МПа                         | Указываемые<br>измерений<br>единицы<br>для<br>идентификации<br>физических<br>единиц,<br>B<br>которых производится измерение.<br>Единица измерений - «мкм/м» принадлежит<br>параметру<br>«Измеряемая<br>физическая<br>величина» - «Деформация».<br>Единицы измерений - «МПа» принадлежит<br>«Измеряемая<br>физическая<br>параметру<br>величина» - «Напряжение НДС». |
| Модуль<br>Юнга, ГПа                      | Дa          |                                            | Юнга<br>Модуль<br>упругости)<br>(модуль<br>физическая<br>характеризующая<br>величина,<br>свойства<br>сопротивляться<br>материала<br>растяжению.<br>Указывается значение модуля упругости<br>материала<br>конструкции,<br>которую<br>на<br>установлен струнный датчик.                                                                                              |
| Минимальное<br>значение<br>частоты, Гц   | Да          |                                            | Минимальное значение частоты колебания<br>струнного датчика.<br>Параметр<br>указывается<br>паспорте<br>B<br>на<br>первичный преобразователь.                                                                                                    |
| Максимально<br>е значение<br>частоты, Гц | Да          |                                            | Максимальное значение частоты колебания<br>струнного датчика.<br>Параметр<br>указывается<br>паспорте<br>B<br>на<br>струнный датчик деформации.                                                                                                    |
| Тип датчика<br>температуры               | Да          | <b>NTC 3 кОм</b><br>1-Wire терм.           | Тип датчика температуры, встроенного в<br>струнный датчик деформации.                                                                                                    |

<span id="page-11-1"></span>*Табл. 4.3 Параметры вкладки «Настройки»*

На [Рис.](#page-12-0) 4.3 приведен пример вкладки «Настройки».

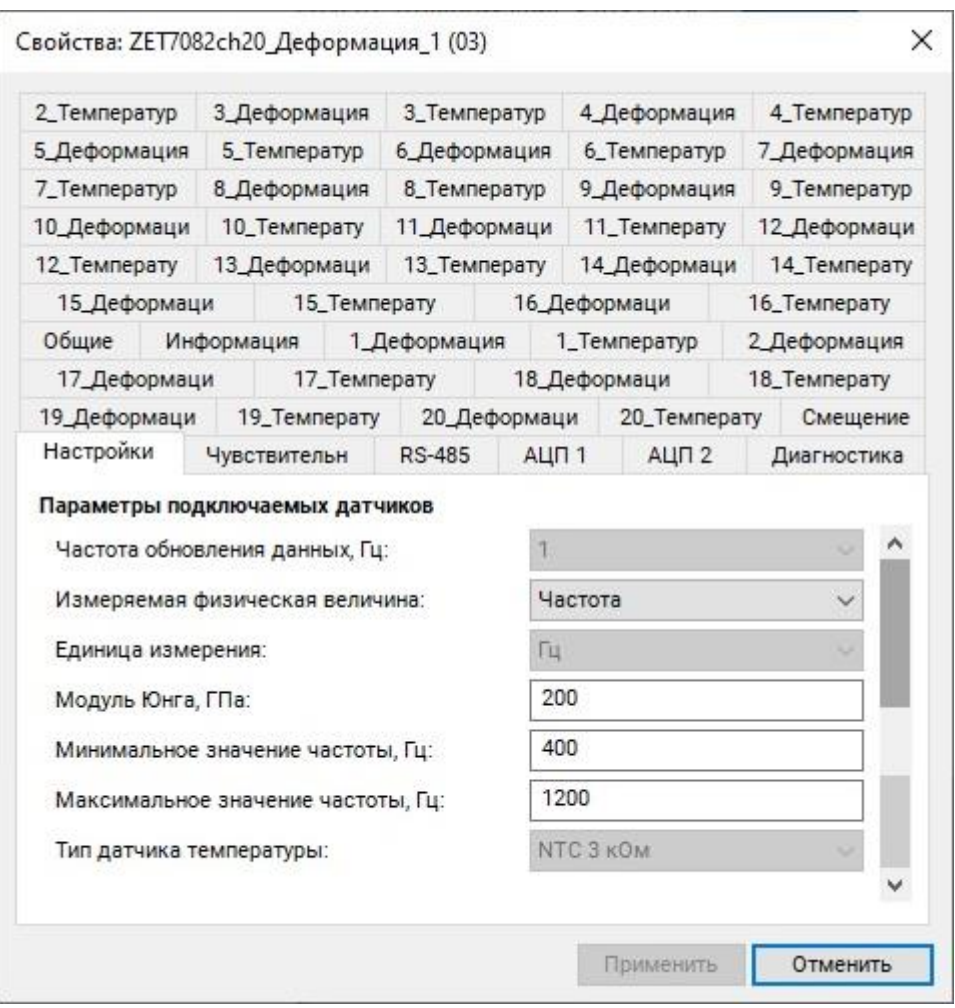

*Рис. 4.3 Вкладка «Настройки»*

<span id="page-12-0"></span>*Внимание! Перед изменением параметров на данной вкладке следует во вкладке «Смещение» для параметра «Состояние смещения» установить значение – «откл».*

## <span id="page-13-0"></span>4.2.4.Вкладка *«Чувствительность»*

Вкладка «Чувствительность» содержит информацию о параметрах, приведенных в [Табл.](#page-13-1) 4.4.

| Параметр                                          | Возможность | Допустимые | Описание                                                       |
|---------------------------------------------------|-------------|------------|----------------------------------------------------------------|
|                                                   | изменения   | значения   |                                                                |
| $N_2$ 1, мкм/м/ $\Gamma$ ц <sup>2</sup>           | Да          |            |                                                                |
| $N2$ , мкм/м/ $\Gamma$ ц <sup>2</sup>             | Да          |            |                                                                |
| $N_2$ 3, мкм/м/ $\Gamma$ ц <sup>2</sup>           | Да          |            |                                                                |
| $N_24$ , мкм/м/ $\Gamma$ ц <sup>2</sup>           | Да          |            |                                                                |
| $N25$ , мкм/м/ $\Gamma$ ц <sup>2</sup>            | Да          |            |                                                                |
| $N_2$ 6, мкм/м/ $\Gamma$ ц <sup>2</sup>           | Да          |            |                                                                |
| $N$ <sup>2</sup> , мкм/м/ $\Gamma$ ц <sup>2</sup> | Да          |            |                                                                |
| $N28$ , мкм/м/ $\Gamma$ ц <sup>2</sup>            | Да          |            | Параметры определяют чувствительность                          |
| $N29$ , мкм/м/ $\overline{\Gamma u^2}$            | Да          |            | преобразователей<br>первичных<br>внешних<br>деформации),       |
| $N_2$ 10, мкм/м/ $\Gamma$ ц <sup>2</sup>          | Да          |            | (струнных<br>датчиков<br>«Канал 1» -<br>подключенных к каналам |
| $N_2$ 11, мкм/м/ $\Gamma$ ц <sup>2</sup>          | Да          |            | «Канал 20» регистратора.                                       |
| $N_2$ 12, мкм/м/ $\Gamma$ ц <sup>2</sup>          | Да          |            | Параметр «Чувствительность» указывается                        |
| $N_2$ 13, мкм/м/ $\Gamma$ ц <sup>2</sup>          | Да          |            | в паспорте на первичный преобразователь.                       |
| $N_2$ 14, мкм/м/ $\Gamma$ ц <sup>2</sup>          | Да          |            |                                                                |
| $N_2$ 15, мкм/м/ $\Gamma$ ц <sup>2</sup>          | Да          |            |                                                                |
| $N_2$ 16, мкм/м/ $\Gamma$ ц <sup>2</sup>          | Да          |            |                                                                |
| $N_2$ 17, мкм/м/ $\Gamma$ ц <sup>2</sup>          | Да          |            |                                                                |
| $N_2$ 18, мкм/м/ $\Gamma$ ц <sup>2</sup>          | Да          |            |                                                                |
| $N_2$ 19, мкм/м/ $\Gamma$ ц <sup>2</sup>          | Да          |            |                                                                |
| $N20$ , мкм/м/ $\Gamma$ ц <sup>2</sup>            | Да          |            |                                                                |

<span id="page-13-1"></span>*Табл. 4.4 Параметры вкладки «Чувствительность»*

На [Рис.](#page-12-0) 4.3 приведен пример вкладки «Чувствительность».

| 7_Деформация<br>9_Температур<br>12 Деформаци<br>14_Температу<br>16_Температу | 6_Температур |       |              |                         |              | 3_Деформация | 2_Температур                                          |  |
|------------------------------------------------------------------------------|--------------|-------|--------------|-------------------------|--------------|--------------|-------------------------------------------------------|--|
|                                                                              |              |       |              | 6_Деформация            | 5_Температур |              | 5 Деформация                                          |  |
|                                                                              | 9_Деформация |       |              | 8_Температур            |              | 8 Деформация | 7_Температур                                          |  |
|                                                                              | 11_Температу |       |              | 11 Деформаци            |              | 10_Температу | 10_Деформаци                                          |  |
|                                                                              | 14 Деформаци |       | 13_Температу |                         |              | 13 Деформаци | 12_Температу                                          |  |
|                                                                              | 16 Деформаци |       |              | 15_Температу            |              |              | 15_Деформаци                                          |  |
| 18_Температу                                                                 | 18_Деформаци |       |              | 17_Температу            |              |              | 17_Деформаци                                          |  |
| Смещение                                                                     | 20_Температу |       | 20_Деформаци |                         |              | 19_Температу | 19_Деформаци                                          |  |
| 2 Деформация                                                                 | 1_Температур |       |              | 1 Деформация            |              | Информация   | Общие                                                 |  |
| Диагностика                                                                  | АЦП 2        | АЦП 1 |              | <b>RS-485</b>           |              | Чувствительн | Настройки                                             |  |
|                                                                              |              |       |              | 0.004<br>0.004<br>0.004 |              |              | №3, мкм/м/Гц^2:<br>№4, мкм/м/Гц^2:<br>№5, мкм/м/Гц^2: |  |
|                                                                              |              |       |              | 0.004                   |              |              | №16, мкм/м/Гц^2:                                      |  |
|                                                                              |              |       |              | 0.004                   |              |              | №17, мкм/м/Гц^2:                                      |  |
|                                                                              |              |       |              | 0.004                   |              |              | №18, мкм/м/Гц^2:                                      |  |
|                                                                              |              |       |              | 0.004                   |              |              | №19, мкм/м/Гц^2:                                      |  |
|                                                                              |              |       |              | 0.004                   |              |              | №20, мкм/м/Гц^2:                                      |  |

*Рис. 4.4 Вкладка «Чувствительность»*

## <span id="page-15-0"></span>4.2.5.Вкладка *«Смещение»*

Вкладка «Смещение» содержит информацию о параметрах, приведенных в [Табл. 4.5.](#page-15-1)

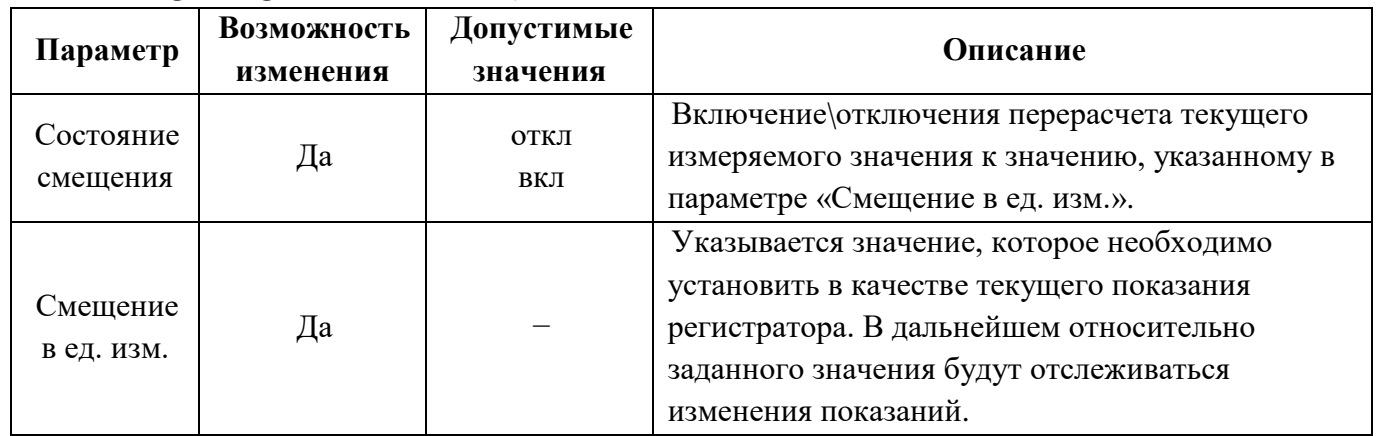

<span id="page-15-1"></span>*Табл. 4.5 Параметры вкладки «Смещение»*

На [Рис.](#page-15-2) 4.5 приведен пример вкладки «Смещение».

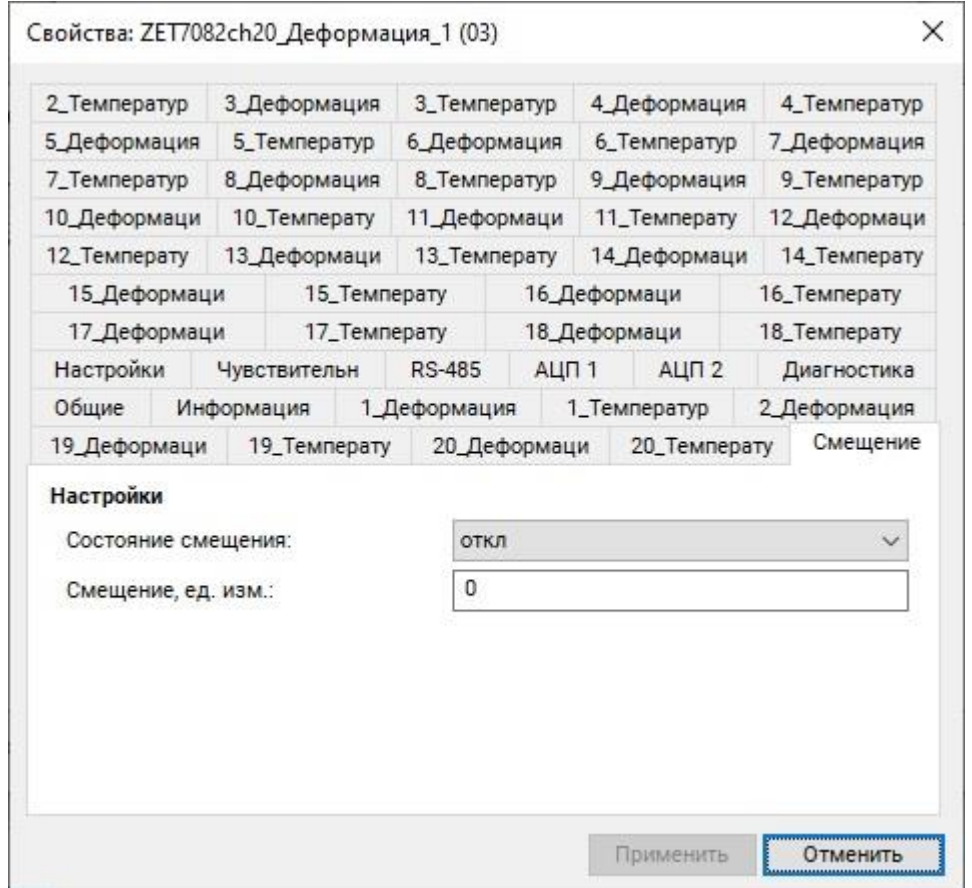

*Рис. 4.5 Вкладка «Смещение»*

<span id="page-15-2"></span>*Внимание! Без нагрузки струна первичного преобразователя колеблется на средней частоте, в связи с чем показания регистратора будут иметь отклонения от 0. Соответственно после установки струнного датчика деформации на контролируемую конструкцию необходимо произвести смещение показаний регистратора в 0.*

Ниже приведено несколько примеров различных вариантов применения функции «Смещение»:

#### **Пример №1:**

Известно, что элемент конструкции к моменту установки первичного преобразователя был подвержен напряжению 500 МПа. Для учета преднапряженного состояния элемента конструкции следует внести в поле «Смещение в ед. изм.» значение «500», а в поле «Состояние смещения» выбрать параметр «вкл.», после чего активировать кнопку «Сохранить». Регистратор начнет фиксировать изменения напряжения контролируемого элемента конструкции с учетом преднагруженного состояния - 500 МПа.

#### **Пример №2:**

После установки первичного преобразователя контролируемый элемент конструкции находится в положении относительно которого необходимо начать измерение его деформации. Следует внести в поле «Смещение в ед. изм.» значение «0», в поле «Состояние смещения» выбрать «вкл.», после чего активировать кнопку «Сохранить». Регистратор начнет регистрировать деформацию элемента конструкции относительно установленного нулевого значения.

## <span id="page-17-0"></span>**4.3. Список основных программ ZETLAB для работы с регистратором**

Для того чтобы произвести регистрацию, анализ и обработку временных реализаций зарегистрированных сигналов следует воспользоваться следующими программами из состава ПО ZETLAB:

- 1. «Вольтметр постоянного тока» (панель ZETLAB, раздел «Измерение»);
- 2. «Многоканальный осциллограф» (панель ZETLAB, раздел «Отображение»);
- 3. «Запись сигналов» (панель ZETLAB, раздел «Регистрация»);
- 4. «Просмотр трендов» (панель ZETLAB, раздел «Регистрация»);
- 5. «Многоканальный самописец» (панель ZETLAB, раздел «Регистрация»).

*Примечание: для доступа к справочной информации (находясь в окне той из программ,* 

*по которой требуется получить справочную информацию) следует активировать на клавиатуре клавишу <F1>.*

## <span id="page-18-0"></span>**5 Режимы работы светодиодной индикации**

В [Табл. 5.1](#page-18-1) представлена информацию о режимах работы светодиодной индикации, расположенной на верхней панели корпуса регистратора. В зависимости от совместных режимов работы синего и зеленого светодиодов существует возможность контролировать состояние устройства и диагностировать неисправности.

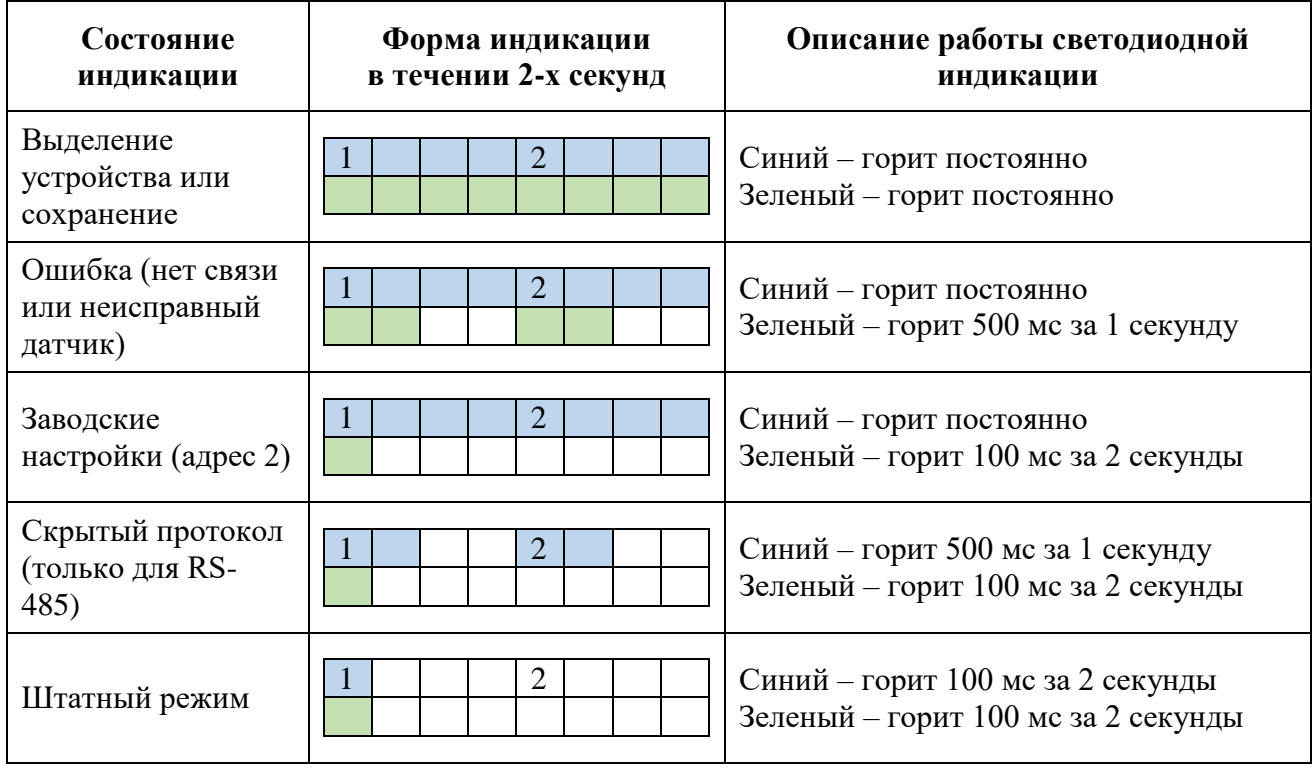

<span id="page-18-1"></span>*Табл. 5.1 Состояние светодиодной индикации*